# **「山形市消防本部災害情報配信サービス」 ご利用手順**

### 新規登録・更新・利用停止の手順について

※この登録手順書は、登録終了後も登録情報の変更の際などに必要になりますので、大切に保管してください。

## **新規登録・更新・利用停止の手順**

以下の手順で行います。

登録ページにアクセスし登録

新規登録 フォーマン スページ・コード すいこく 変更・利用停止 受信許可設定 空メール送信※

|空メール送信※ マー | | マイページにアクセスし更新・退会

※空メール送信後に自動返信されたメールに記載されているURLから、登録ページやマイページにアクセスし ます。

#### **(1) 受信許可設定**

携帯電話会社等の迷惑メールフィルターを設定している場合は、設定を変更し、メールを受信できるようにします。

許可設定ドメイン **city.yamagata-yamagata.lg.jp**

迷惑メールフィルターの詳細な設定方法は携帯電話会社等のホームページをご参考ください。 設定方法のページが見つからない、設定方法が分からない場合は携帯電話ショップへお問い合わせください。

#### **(2) 空メール送信**

二次元バーコードを読み取り(若しくはアドレスを直接入力し)、空メールを送信します。

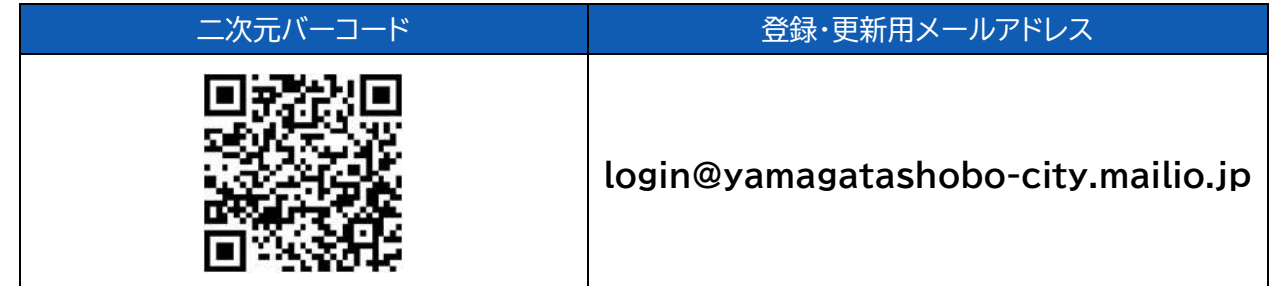

「山形市消防本部災害情報配信サービス」からのメールを受信したら、24時間以内にメッセージを開き URL に アクセスします。

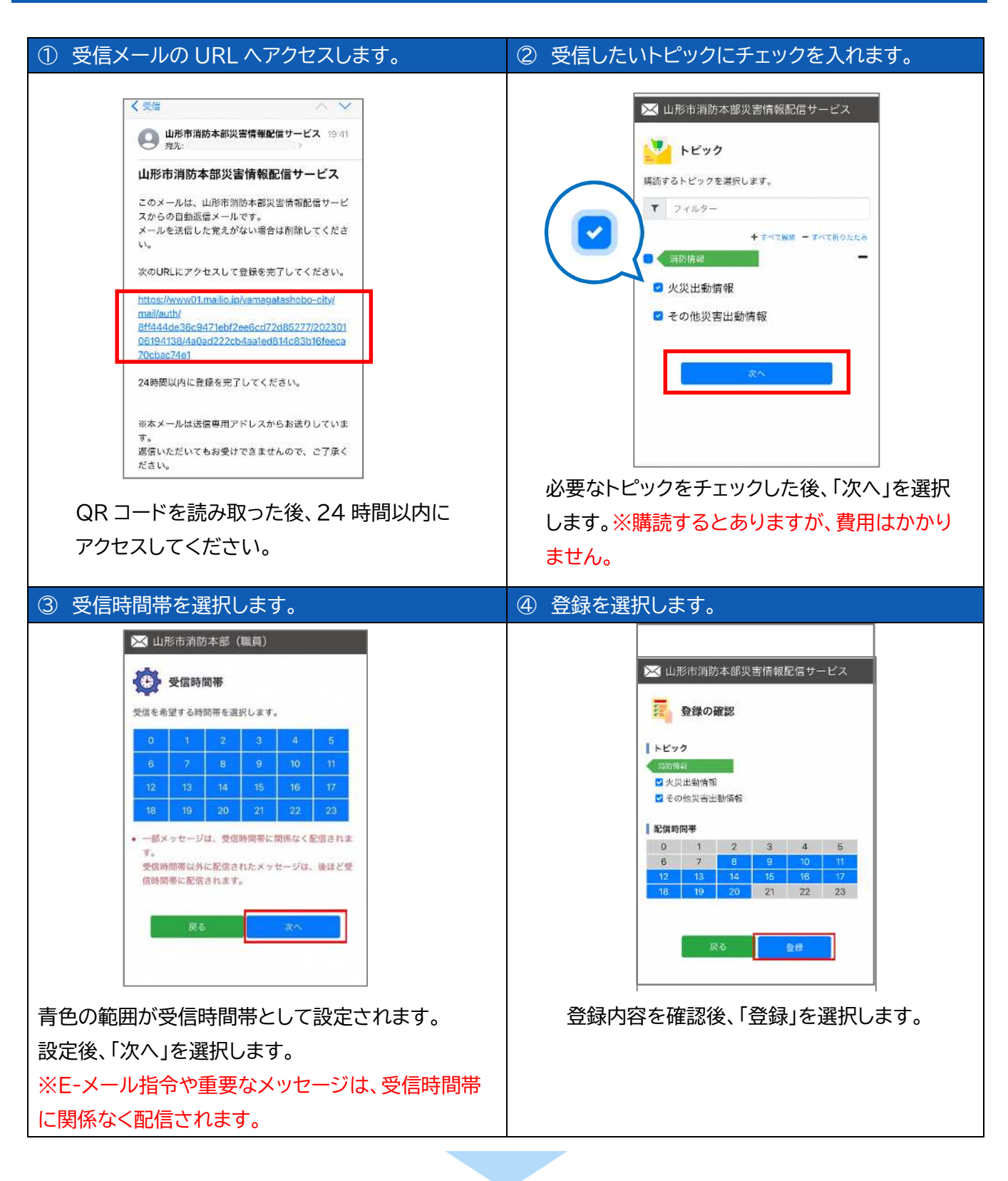

#### **登録完了です!**

変更・利用停止の場合は、空メール(login@ yamagatashobo-city.mailio.jp)送信後の自動返信 メールに記載されたURLにアクセスし行います。

©2023 Dawn-Corp.